**ReadMe**

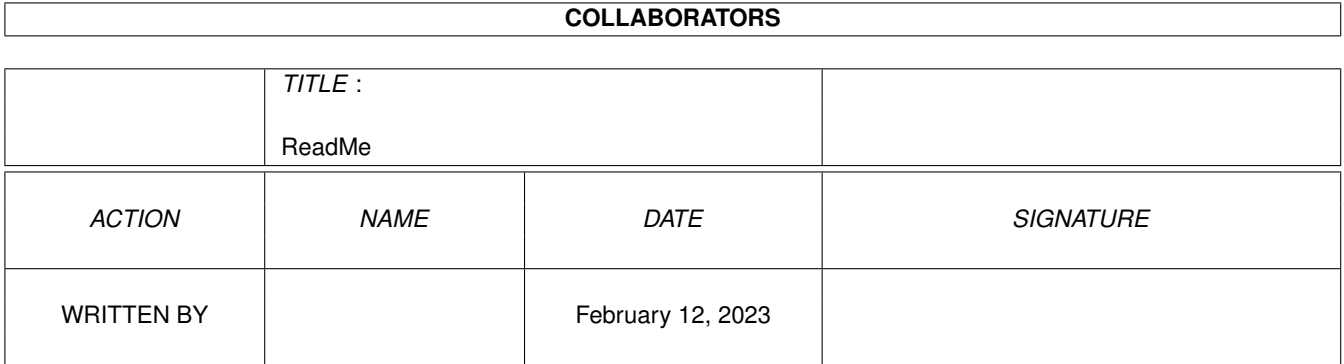

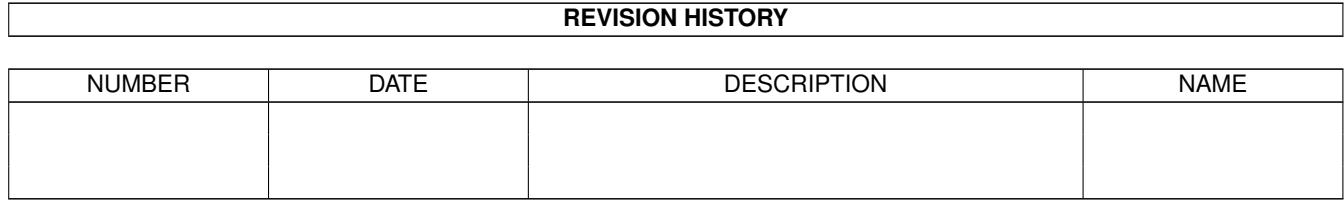

# **Contents**

#### 1 ReadMe

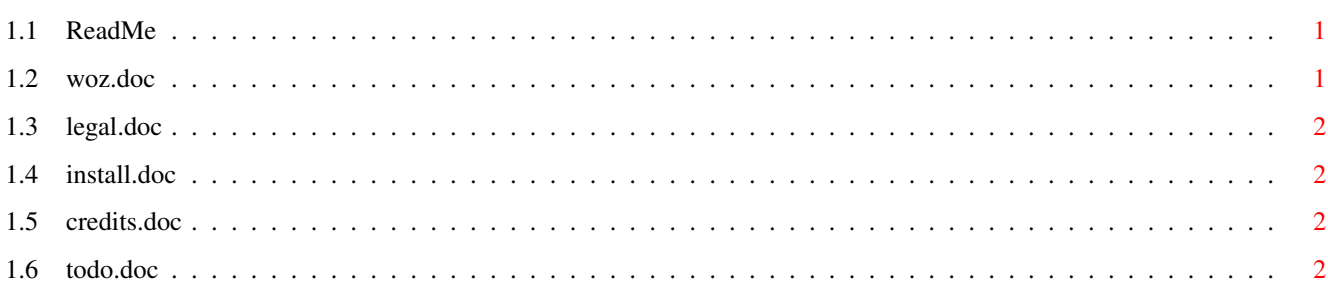

 $\mathbf 1$ 

### <span id="page-3-0"></span>**Chapter 1**

## **ReadMe**

#### <span id="page-3-1"></span>**1.1 ReadMe**

Sim System Folder

What is it ? Installation Legal stuff Credits TODO

### <span id="page-3-2"></span>**1.2 woz.doc**

Well have you worked with Macintrash-Computers ?? Well the System-Folder has a nice feature, it seems to know, where some files have to be placed, like the control-panels and the system-extentions. SSF does the same. SSF has a DataBase in which file-endings are defined and a place, where a file with this file-ending will be put. Like you want all files, which end with .gif should be copied to work:pix. This program should be used with DirOpus4.1(or higher) or any other directory utility.

-----------------

Future versions are planned as device, which you can use with crunchers or stuff like that. Remember a file containing differend pictures in different formtas ... now if you lha -r x MyFile.lha SSF: .....

NOTE: At the moment SSF does only recognize files by their ending, like .gif, .lha .... in furure versions it is planned do expand the search patterns with wildcards.

#### <span id="page-4-0"></span>**1.3 legal.doc**

This Program is distributed under the terms of FREEWARE...

```
And .. if you use this program frequently you HAVE TO visit my GWWWAR-Page
(http://www.neckar-alb.de/gwar/Gwar.html)
```
The Author is not responsible for any damage done by this program.

#### <span id="page-4-1"></span>**1.4 install.doc**

```
AmigaOS:
    * copy 'SSF' to the Place where you want
    * copy 'FileEndings' to s:
DirOpus:
    * Choose Configuration, Buttons
    * Now select a Field
    * Click 'New Entry'
    * Set 'AmigaDos'
    * Select SSF in the place where you copied it (like c:)
    * Set First Selected Entry (e.g. c:SSF {f})
    * Choose 'Do all Files'
Now Edit FileEndings in s:
.gif Compuserve GIF Data File#haensel:gfx/pix/
1 ----------2------------ 3 ------4--------
(1) is the ending, (2) is the Description of the File followed be a '#' (3)
as seperator and the last (4) is the path where to place the file
```
#### <span id="page-4-2"></span>**1.5 credits.doc**

```
If you have suggestions, mail to
    volker.graf@student.uni-tuebingen.de
or visit the GWWWAR-Page
   http://www.neckar-alb.de/gwar/Gwar.html
```
#### <span id="page-4-3"></span>**1.6 todo.doc**

- \* Scanning complete Directory structures
- \* GUI for Prefs File (anybody interested in doing that ?)
- \* AppIcon
- \* SSF as Device